KPI Field Type 2.3.3 Crack PC/Windows [April-2022]

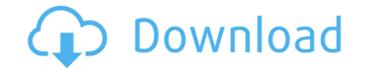

KPI Field Type Free Download [Mac/Win]

KPI Field Type is a useful component that is designed to enhance the functionality of SharePoint and enable developers to easily integrate in their projects new functions for viewing task and project status and performance. This web part can be used for adding a set of indicators that will allow the monitoring of goals and task completion as well. With KPI Field Type list views can be enhanced by adding progress bars next to each item. Delimiter provides a button that allows creating a delimiter in a document to mark text and can be easily identified later. When a delimiter button is clicked a delimiter area will be created on the page and the text marked by the delimiter is in a new paragraph Delimiter.js Delimiter.Core.js Used to create and manage sites that can be easily managed from Microsoft Office 365. SharePoint Online has Content types which provide metadata about all site collections SharePoint Foundation 2013 Apps can be created to provide certain functionality, such as being able to do tasks automatically. These are called Apps for Business. Apps for Business have minimal capabilities, and are not intended to be general-purpose application that can run on a large number of devices.Q: ColdFusion and Ajax: Should I Save to Database and Rebuild DOM In One Call? I'm using ColdFusion 9 and jQuery Ajax. I'm building some dynamic content that replaces a div on the page as a given button is clicked. The save to database' piece is a requirement, so I'm not sure what's the better place to put it. Should it be AJAX/jQuery ajax code or somewhere in the ColdFusion code-behind? The idea is to create a button that will replace the div with the new content and then have the user be able to save that content to a DB. A: The best option would be to do it on the client, i.e. have the AJAX call as part of the visible page. In fact, that's what I would recommend for more complex contentupdating applications. First, AJAX is much more flexible and dynamic (the server is controlling) the content and the user may make changes to it), so you can control the page better. Second, it saves battery, as only the new content is refreshed, not the entire DOM. The 30-year-old may have just joined the senior ranks of the coaching staff

KPI Field Type Crack Keygen For (LifeTime) Free Download [Win/Mac] (April-2022)

The KPI Field Type Product Key allows the development of custom web parts with powerful features to display KPI indicators. The KPI Field Type Crack For Windows also has several functions that can be used for adding new indicators to lists: • Selection of default date range by default • Supported ratings to choose from • Support for day, week and month views • Supports multiple values for a task/project • Provides form for selecting indicators based on percentage • Supports date range filter The best way to get started with KPI Field Type web part is to check out the sample projects available from the Microsoft website: Darius Powell Darius Powell (born May 18, 1989) is an American professional basketball player who last played for Krka Novo Mesto of the Slovenian League. He played college basketball for the Marguette Golden Eagles and was a walk-on to the University of Wisconsin men's basketball team. High school career Powell attended Highcrest High School in Xenia, Ohio. As a senior, he averaged 26.8 points and 6.5 assists per game. Collegiate career Powell first played basketball for the Marguette Golden Eagles of the Big East Conference. He started as a freshman in the 2007–08 season. He had 6 points in 12 minutes of action as a freshman before being injured before the start of the 2008–09 season. After missing the entire 2008–09 season, he did not play until scoring 16 points off the bench in his first game back, December 3, 2009, against the Vermont Catamounts. He started the next game, and went on to average 11.7 points per game as a freshman. He was named one of the Big East's top freshmen after his first season and was a two-time second-team All-Big East honorable mention selection. Powell only started three games as a sophomore due to an injury during the 2009–10 Big East season. After totaling a total of 11 minutes in the first 11 games of the season, he came back and did not relinquish his starting spot. In his junior year, Powell averaged 10.7 points per

game, 3.4 rebounds per game, 1.6 assists per game, and.8 steals per game. As a result, he was named one of the eight-man players on the 2012–13 All-Big East first team. Following his junior year, Powell declared for the NBA Draft. Professional career b7e8fdf5c8

Show Progress Defines the progress bar to show. Possible values are: Absolute – The progress bar will show how much the current task is complete. Percentage – The progress bar will show the percentage of the current task is complete. Absolute no percent – The progress bar will show how much the current task is complete as a percentage of the total task without showing a number. Absolute and percentage – The progress bar will show how much the current task is complete as a percentage of the total task. Absolute – The progress bar will show how much the current task is complete, but also show the percentage completed. Absolute and percentage – The progress bar will show how much the current task is complete, but also show the percentage completed. Absolute – The progress bar will show how much the current task is complete, and also show the percentage completed. Percentage – The progress bar will show how much the current task is complete, but also show the percentage completed. Percentage no percent – The progress bar will show how much the current task is complete, but also show the percentage completed as a percentage of the total task without showing a number. Percentage no percent and absolute no percent – The progress bar will show how much the current task is complete, but also show the percentage completed as a percentage of the total task without showing a number. Percentage – The progress bar will show how much the current task is complete, and also show the percentage completed. Percentage and absolute – The progress bar will show how much the current task is complete, and also show the percentage completed as a percentage of the total task. Percentage – The progress bar will show how much the current task is complete, and also show the percentage completed. Percentage and absolute – The progress bar will show how much the current task is complete, and also show the percentage completed as a percentage of the total task. Percentage no percent – The progress bar will show how much the current task is complete, but also show the percentage completed as a percentage of the total task without showing a number. Percentage no percent and absolute no percent – The progress bar will show how much the current task is complete, but also show the percentage completed as a percentage of the total task without showing a number. RADAR – The progress bar will show how much the current task is complete using a radar chart. Data – The progress bar will show how much the current task is complete using

What's New in the KPI Field Type?

Add display items to a list view for items in the context of a project. Optionally this web part can be used as a KPI field. KPI Field Type - Goal: This web part can be used to display items in a list view related to a specific goal. The system will take into account whether the goal has already been completed or is ongoing. Install KPI Field Type in SharePoint To install the KPI Field Type web part, you must add the KPI Field Type web part to the new list and enable it in the list's configuration page. In the following steps, we will guide you through the installation process of KPI Field Type web part in SharePoint. 1. From SharePoint's Office home page, click SharePoint central administration. 2. Click Settings. 3. Navigate to Site settings >> Lists >>List Settings. 4. Click Collaboration and Compliance. 5. On the left side, click Site Settings. 6. In the Site Settings page, click Add an app. 7. In the App name field, type KPI Field Type. 8. Select Add from the Add an app source and select the KPI Field Type web part. You will get a screen that allows you to enter a URL of the KPI Field Type web part. Add Display Items to a List View The KPI Field Type web part supports the display of a set of indicators next to each item in a list view. To add the web part to a list view page, follow the steps below. 1. From SharePoint's Office home page, click SharePoint central administration. 2. Click Lists. 3. From the left side navigation pane, click the list of which you want to apply the KPI web part. 4. Click View settings. 5. Click the Columns option. 6. Select the column of the name you want to add, for example, Total number of completed tasks. You will be prompted to add a web part to the grid. 7. Click on the Add a web part option. 8. You will see a screen that allows you to enter the URL of the KPI web part. 9. You will see the web part displayed in the grid next to the title of the list view. Verify the Display Items After you add the web part to the list view,

Memory: 0.5 GB (Requirement: 2 GB RAM) Storage: 0.5 GB (Requirement: 1 GB Free Space) Processor: 1.4 GHz Processor Display:  $1024 \times 768$  Display Language: English Website: Copyright: © Bukkit and the respective owners. "Bukkit" is a trademark of the Bukkit Team and may be registered in certain jurisdictions. Privacy Policy:

https://wanoengineeringsystems.com/clickberry-interactivity-creator-3-3-20-crack-2022/ https://magic-lamps.com/2022/07/04/wall-photo-maker-crack-with-serial-key/ https://www.golfmotion.co.nz/sites/default/files/webform/WIN-Key-Finder.pdf http://kinectblog.hu/acrylic-crack-activation-for-pc.html https://www.eastonct.gov/sites/g/files/vyhlif3071/f/uploads/foia\_form\_2020\_fillable.pdf https://www.reperiohumancapital.com/system/files/webform/vladar682.pdf https://www.brookfield.k12.ct.us/sites/g/files/vyhlif4196/f/pages/advocacy\_letter\_from\_brookfield\_public\_schools.pdf https://panda-app.de/upload/files/2022/07/NdwcfOjXxtfINgL1Z9Xg\_04\_af56d82879868da7ece373d2817f2a38\_file.pdf http://mencoekris.yolasite.com/resources/Prishtina-MagicKeys-Crack--Full-Product-Key.pdf http://studiounbox.com/?p=9852 https://hostelbook.pk/upload/files/2022/07/Ci5D37T3YcyNmaqGYhrj\_04\_f75e31774ba87d53f952f8a62ea3d0b0\_file.pdf https://wetraveleasy.com/2022/07/04/calendar-icon-crack-for-windows-latest/ https://360.com.ng/upload/files/2022/07/set80Zfb4bLAyMIUgiKB\_04\_af56d82879868da7ece373d2817f2a38\_file.pdf https://www.careerfirst.lk/sites/default/files/webform/cv/zemanewm357.pdf https://cb4.travel/wp-content/uploads/2022/07/geoyemy.pdf https://arlingtonliquorpackagestore.com/embedded-lacie-discovery-agent-wizard-free-registration-code-free-3264bit/ http://emforma.cm-amadora.pt/blog/index.php?entryid=4616 http://cleracco.yolasite.com/resources/Wannakey-X64.pdf https://afgras.org/wp-content/uploads/2022/07/Fnegualizer Crack Free 3264bit Updated2022.pdf https://www.joycedayton.com/sites/default/files/webform/fidelee124.pdf